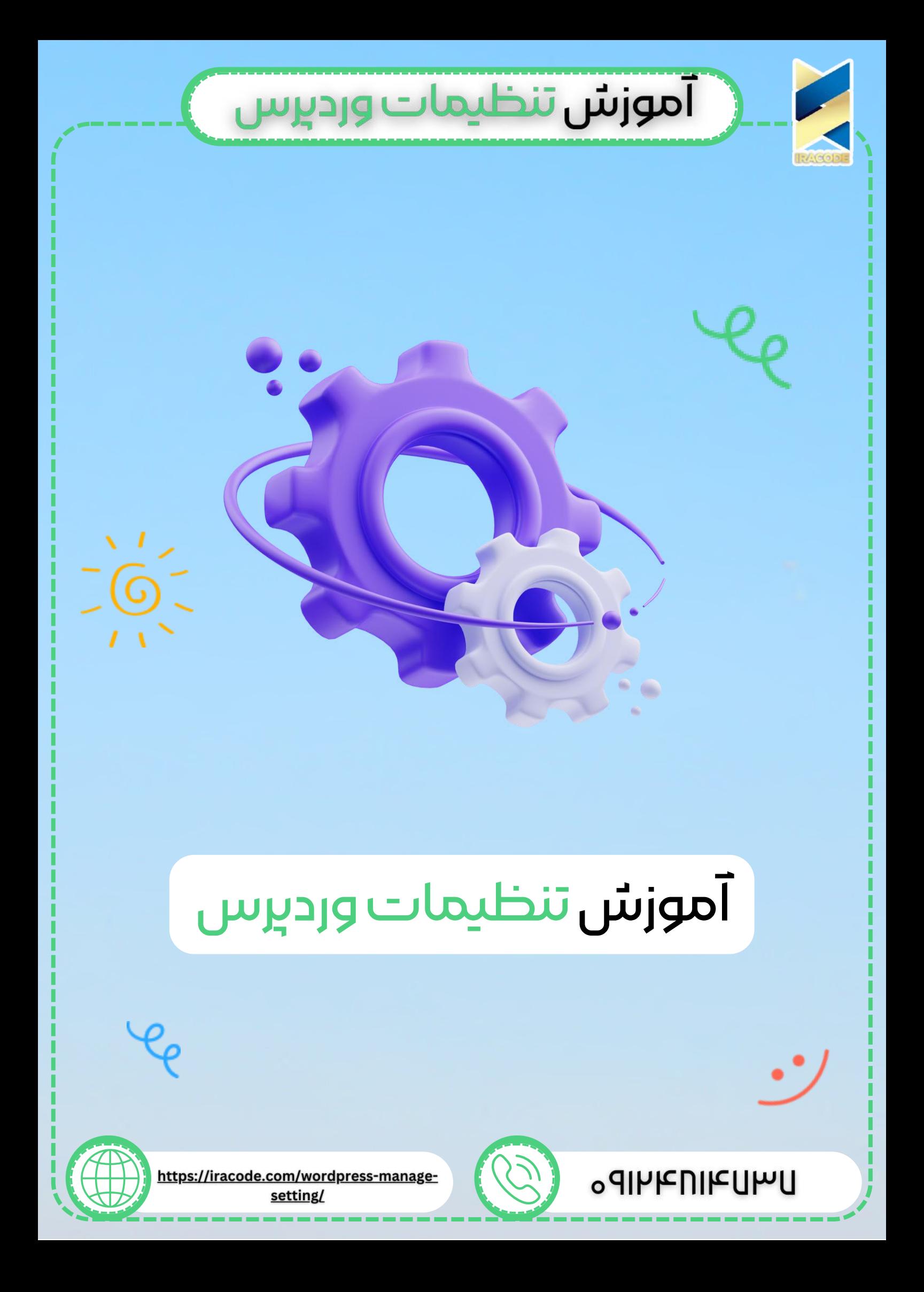

# آموزش تنظيمات ورديرس

آموزش [وردپرس](https://iracode.com/articles/wordpress-learn) نیز مانند دیگر سیستم ها یک تنظیمات دارد که می توانید با توجه به نیاز خود یک سری تغییرات در آن ایجاد کنید.

از قسمت پیشخوان و از طریق منوی تنظیمات یک سری گزینه ها را مشاهده می کنید که به صورت پیش فرض روی خود وردپرس وجود دارند و یا پس از نصب برخی افزونه ها اضافه شده اند.

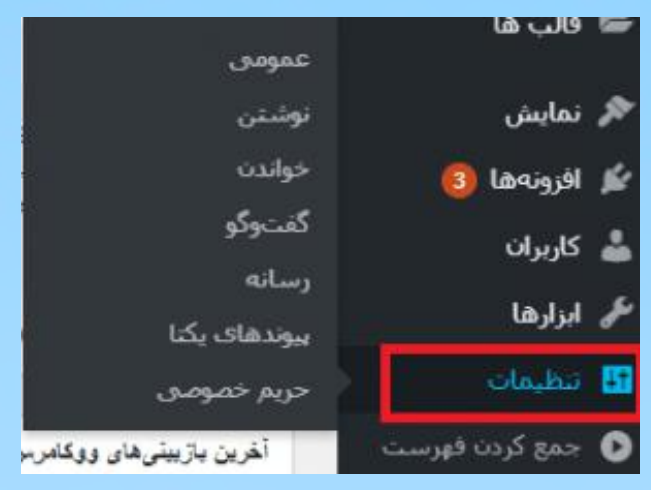

## بخش های مختلف تنظیمات در وردپرس

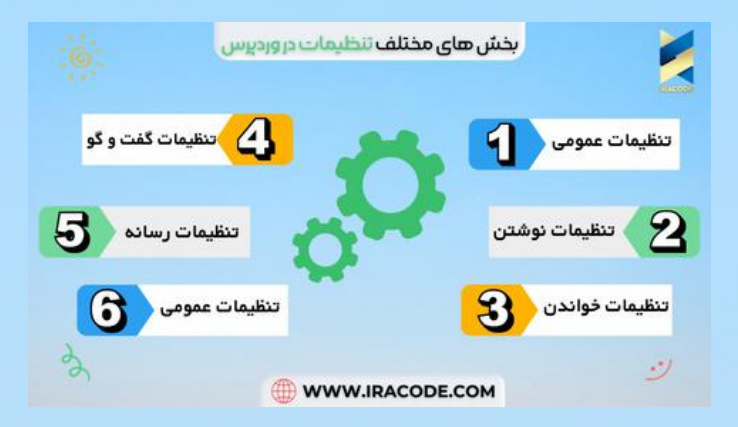

### تنظیمات عمومی وردپرس

عنوان <u>طراحی سایت [وردپرس](https://iracode.com/wordpress-website-design/)</u> و معرفی کوتاه را می توانید به دلخواه تغییر دهید ولی قسمت نشانی وورد پرس و نشانی سایت را نباید تغییر داد چرا که سایت دیگر باال نخواهد آمد.

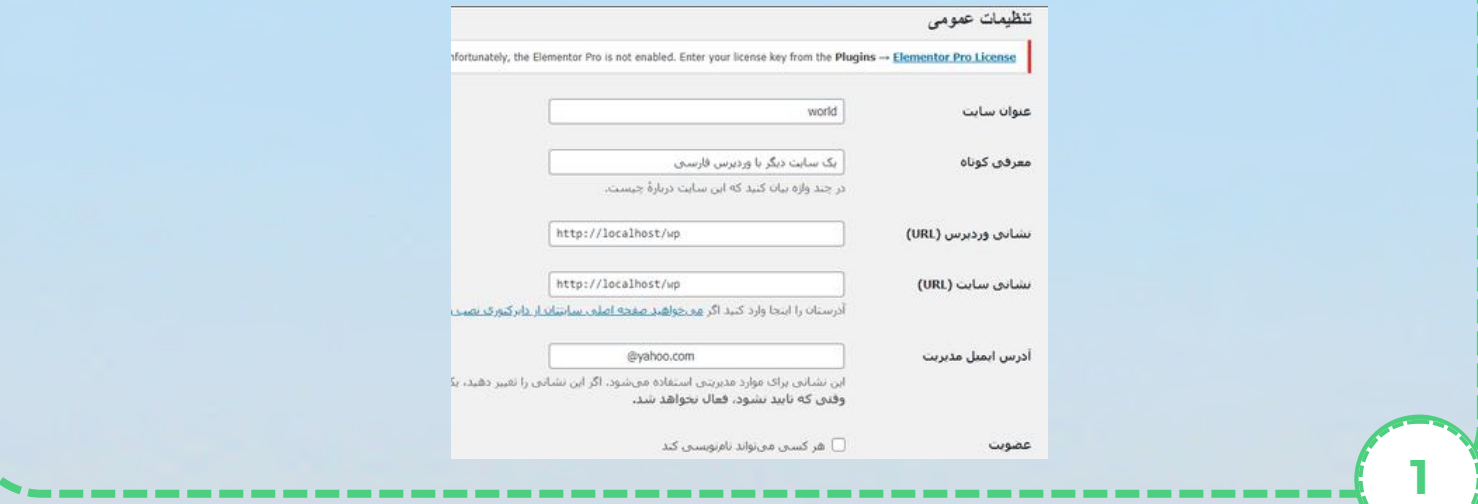

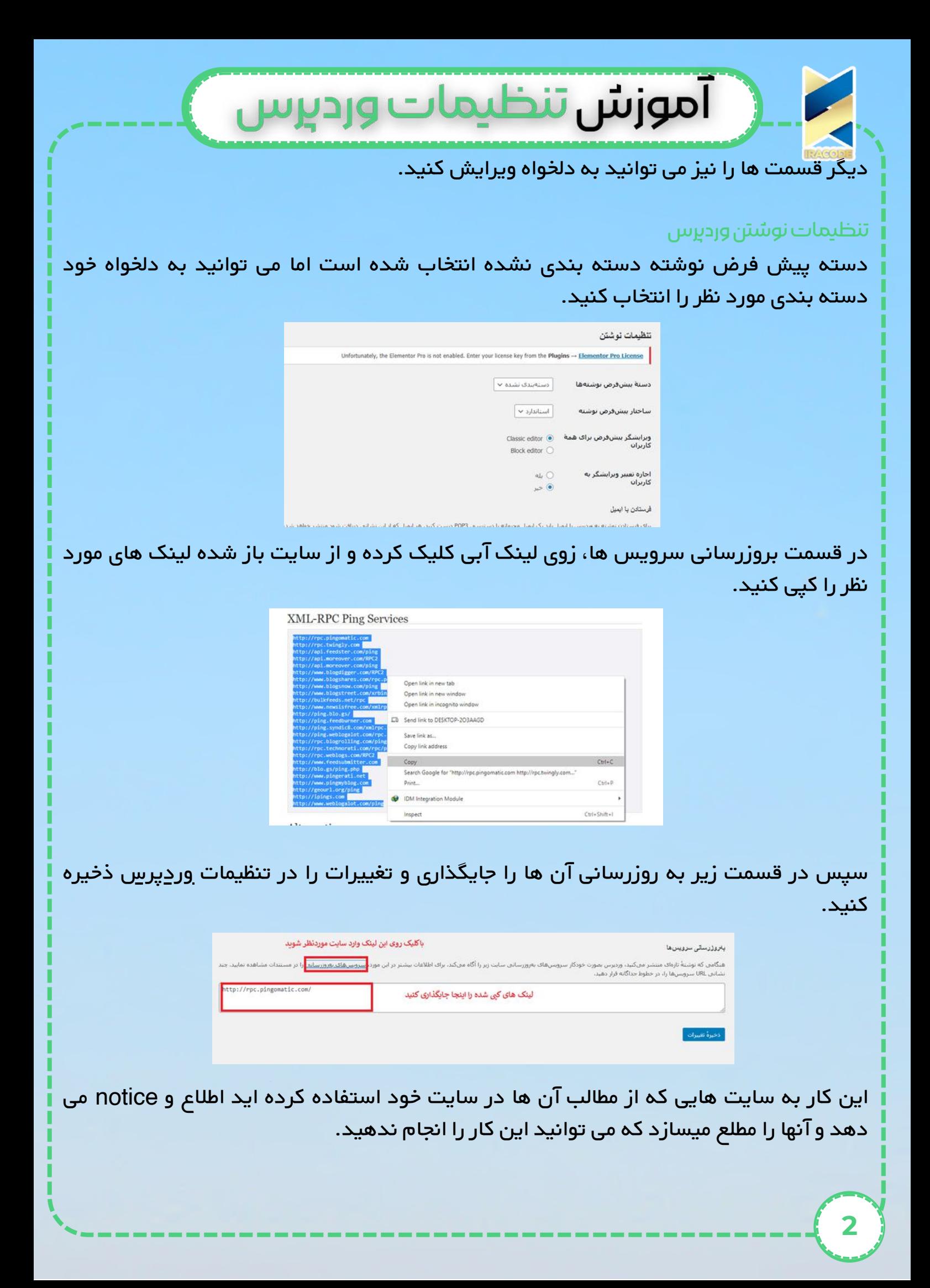

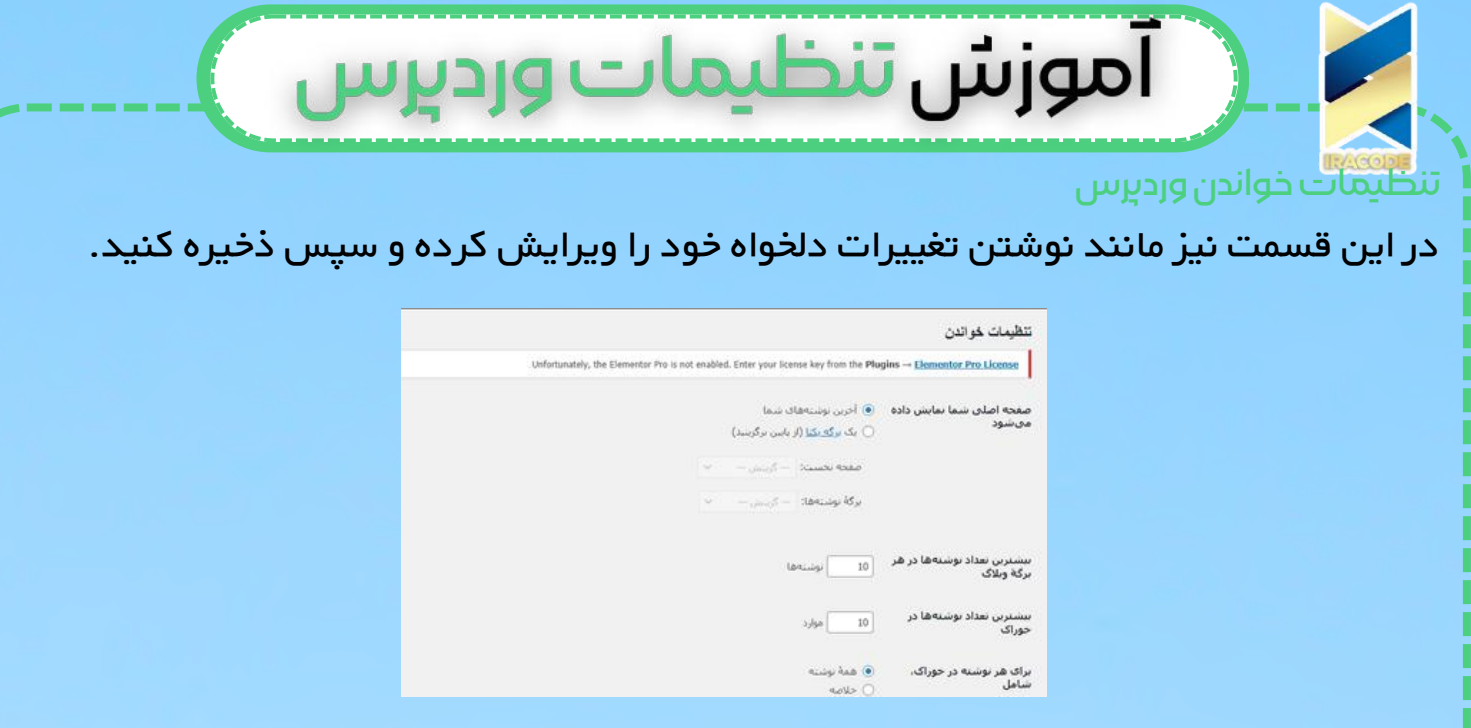

## تنظیمات گفت و گووردپرس

در این قسمت برای انجام موارد مورد نیاز خود تیک آن ها را فعال کنید و اگر قصد دارید انجام کاری را غیر فعال کنید تیک آن را بردارید.

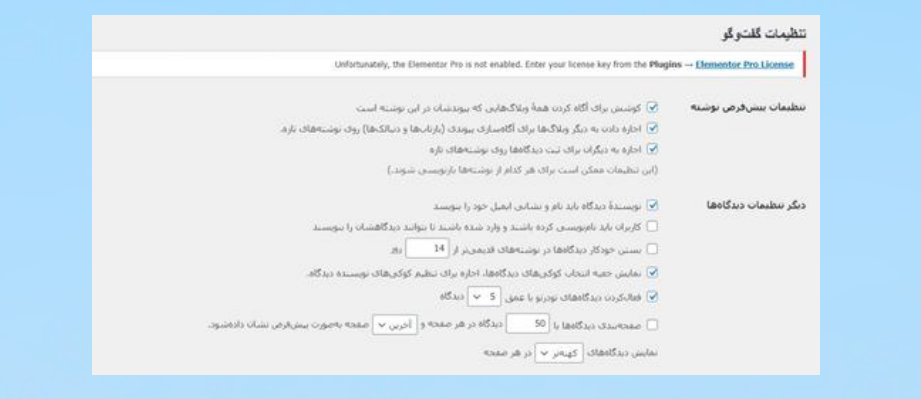

#### تنظیمات رسانه و حریم خصوصی در وردپرس

در این قسمت اندازه تصویر نمایش داده می شود و می توانید اندازه آن را تعیین کنید. برای اشغال نشدن هاست خود می توانید اندازه میانه و اندازه بزرگ را روی صفر قرار دهید.

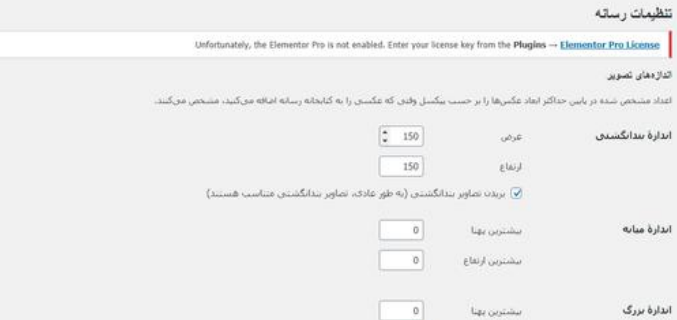

حریم خصوصی زیاد در سایت های ایرانی استفاده نمی شود اما در صورت نیاز می توانید گزینه مورد نظر را انتخاب کنید.

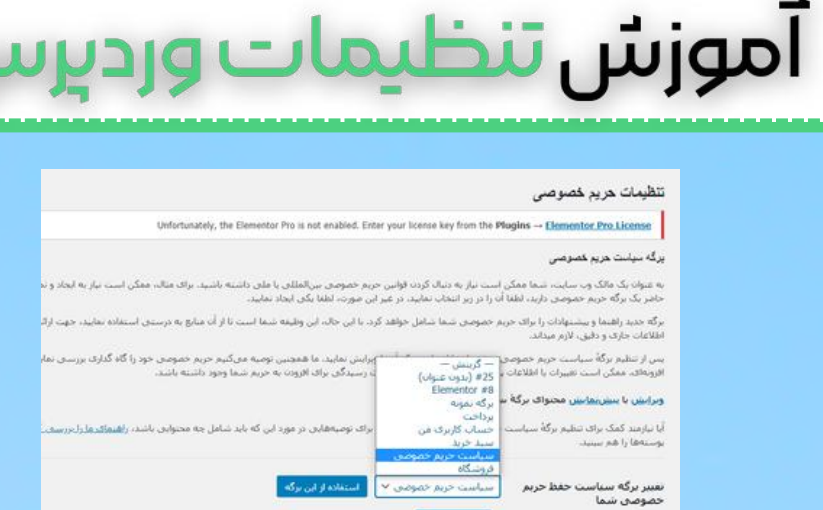

×.

and of stad.

راجع به پیوند های یکتا در ویدئویی جدا گانه صحبت خواهیم کرد و برای جزئیات بیشتر آموزش ویدئو آموزشی را تماشا کنید.